# **Structure 1.4 Release Notes**

#### **8 January 2012**

Structure 1.4 brings forward three new major features - Excel export, Structure History with Activity Streams and Editing Issues On-the-Grid. This release also contains other new features and improvements.

[Download the Latest Version](https://wiki.almworks.com/display/structure016/Download) [Structure on Plugin Exchange](https://plugins.atlassian.com/plugin/details/34717)

## 1. Version Highlights

- Editing Issues On-the-Grid: you can now change values of most issue fields right in the Structure widget.
- Structure History: all changes to structures are now recorded and can be inspected with the Structure widget's history panel.
- Activity Stream: you can now display changes to structures along with other changes in the Activity Stream dashboard gadget.
- Export to Excel: the structure and issue fields can now be exported onto a neatly organized XLS file.

This version contains a number of other new features and improvements.

Structure Backup is strongly recommended before the upgrade.O)

## 2. Changes in Detail

#### **2.1. Editing Issues On-the-Grid**

#### Featured in the Video

Double-click a value in the Structure widget to edit it! Most fields that are editable through Edit Issue page can now be edited in Structure, without leaving for another web page.

Quite a few keyboard shortcuts have been added to allow quick editing without touching the mouse.

Documentation: [Editing Issues](https://wiki.almworks.com/display/structure016/Editing+Issues)

#### **2.2. Change History & Activity Stream**

#### Featured in the Video

All changes made to structures are now recorded, including changes made by [synchronizers.](https://wiki.almworks.com/display/structure016/Synchronization) The change history can be inspected in the Structure widget by turning on History Bar.

On JIRA 4.4 and later versions, structure changes are also published as an activity stream and can be shown by the Activity Stream gadget.

Documentation: [Viewing History of a Structure](https://wiki.almworks.com/display/structure016/Viewing+History+of+a+Structure), [Structure Activity Stream](https://wiki.almworks.com/display/structure016/Structure+Activity+Stream)

#### **2.3. Export to Excel**

Featured in the Video

It's now possible to open the same structure, as you see it, in Excel – with a single click Structure plugin exports the structure as a neatly formatted XLS file.

Documentation: [Exporting Structure to XLS \(Excel\)](https://wiki.almworks.com/pages/viewpage.action?pageId=10420846)

#### **2.4. Aggregated Time Tracking Columns**

We have added columns that display the aggregated Time Spent, Remaining Estimate and Original Estimate for the issue and all its sub-issues.

Documentation: [Time Sum Columns](https://wiki.almworks.com/display/structure016/Time+Sum+Columns)

#### **2.5. Images Column**

We have improved Images column, which now displays small thumbnails of all attached images. When you click on a thumbnail, a full-size image is shown in a pop-up dialog.

This column has special support for keyboard: press **i,i** ("i" twice) to show the first image of the selected issue, and use arrows to scroll through images.

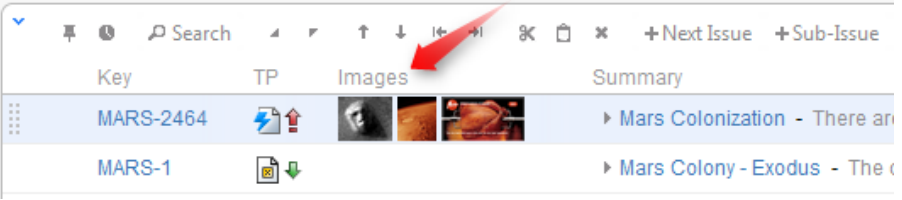

Documentation: [Images Column](https://wiki.almworks.com/display/structure016/Images+Column)

#### **2.6. Performance Improvements**

We continually work on optimizing plugin performance both on the server side and on the browser side. In this version, we have eliminated lock contention on the server that could have caused trouble when Structure was used extensively by lots of users. We have also added caching to the structure access level checks.

#### **2.7. Keyboard Shortcuts Reference Pages**

We have added keyboard shortcuts reference to the documentation – see [Keyboard Shortcuts \(PC\),](https://wiki.almworks.com/pages/viewpage.action?pageId=10420872) [Keyboard Shortcuts \(Mac\)](https://wiki.almworks.com/pages/viewpage.action?pageId=10420873).

#### **2.8. Other Improvements and Notable Bugs Fixed**

- Fixed: [HJ-499 Polling initiated by Structure on the view issue page prevents session timeout](http://jira.almworks.com/browse/HJ-499)
- Fixed: [HJ-510 Enable GreenHopper Synchronizer to work with the Epic/Theme custom fields that are enabled only for specific issue types](http://jira.almworks.com/browse/HJ-510)

## 3. Supported JIRA Versions

This version of Structure supports JIRA 4.2 — 4.4.x. Note that there are separate downloadable files for JIRA 4.4.x, 4.3.x and 4.2.x.

An additional version that supports JIRA 5 Release Candidates will be delivered soon.

Activity Streams are supported only on JIRA 4.4 and later versions.

This is the last version to support JIRA 4.2.x. Next versions of the Structure plugin will support JIRA 4.3 - 5.0.x. Λ

## 4. API Changes

This version of Structure introduced some changes to the Structure API that might break functionality of dependent plugins. See [API Changes in Structure](https://wiki.almworks.com/display/structure016/API+Changes+in+Structure+1.4)  [1.4](https://wiki.almworks.com/display/structure016/API+Changes+in+Structure+1.4) for details.

## 5. Installation

The plugin may be installed from the [Plugin Exchange](https://plugins.atlassian.com/plugin/details/34717) or from the **Administration | Plugins** menu. Further information is available in the [Administrator's](https://wiki.almworks.com/display/structure016/Structure+Administrator%27s+Guide)  [Guide](https://wiki.almworks.com/display/structure016/Structure+Administrator%27s+Guide).

## 6. Upgrading from a Previous Version

Migrating to version 1.4 from an earlier version involves automatic upgrade of the underlying database data, so it's a good idea to make database backup. If you decide to downgrade back to an earlier version after upgrade, you may need to clear the database and restore Structure from backup.

# 7. Important Changes to Restoring Structure from Backup

Starting from this version, Structure plugin requires full restart (disable and enable) when Structure data is restored from backup. On JIRA versions 4.4 and later, after Restore operation has finished, the plugin is disabled and re-enabled automatically, so the full functionality is available again to the users.

On JIRA 4.2 and 4.3, Structure is not able to perform full restart, so after the restore Structure is temporarily disabled, and JIRA restart is required (for the same reason JIRA restart is required after installation of Structure).

## 8. Detailed Change List

Our public JIRA contains the [full list of issues resolved in Structure version 1.4](http://jira.almworks.com/secure/IssueNavigator!executeAdvanced.jspa?jqlQuery=project+%3D+HJ+AND+issuetype+in+%28Bug%2C+Improvement%2C+%22New+Feature%22%29+AND+fixVersion+%3D+%221.4%22+AND+status+in+%28Resolved%2C+Closed%29+ORDER+BY+votes+DESC%2C+issuetype+DESC%2C+priority+DESC&runQuery=true&clear=true&reset=true).